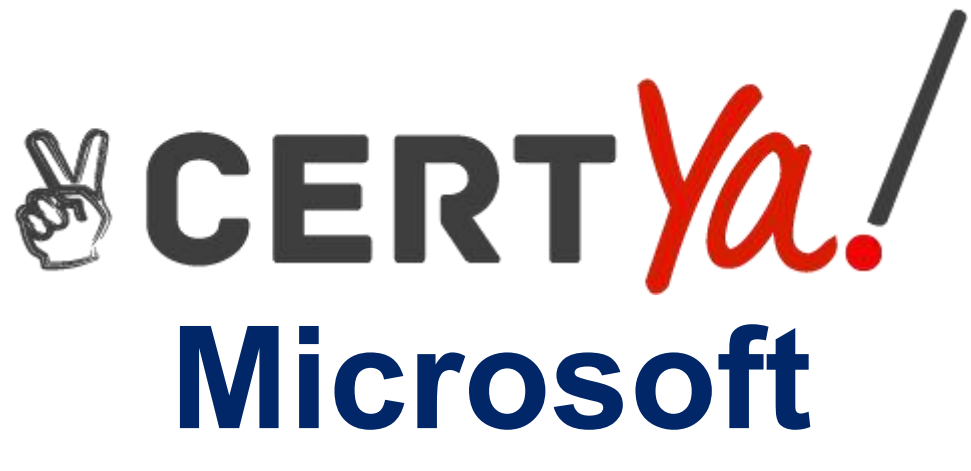

## **77-731 Exam**

**Outlook 2016: Core Communication, Collaboration and Email Skills Exam**

> **Questions & Answers Demo**

# **Version: 8.0**

#### **Question: 1**

In the inbox locate the ''Flyer Template'' message. Save the message to the Documents folder as a text file. Use default file name.

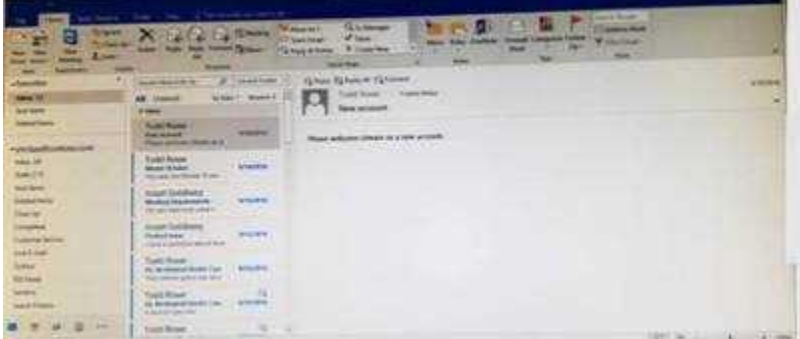

A. See below for solution.Tap to select the message, go to File – Save As and select "Text Only"

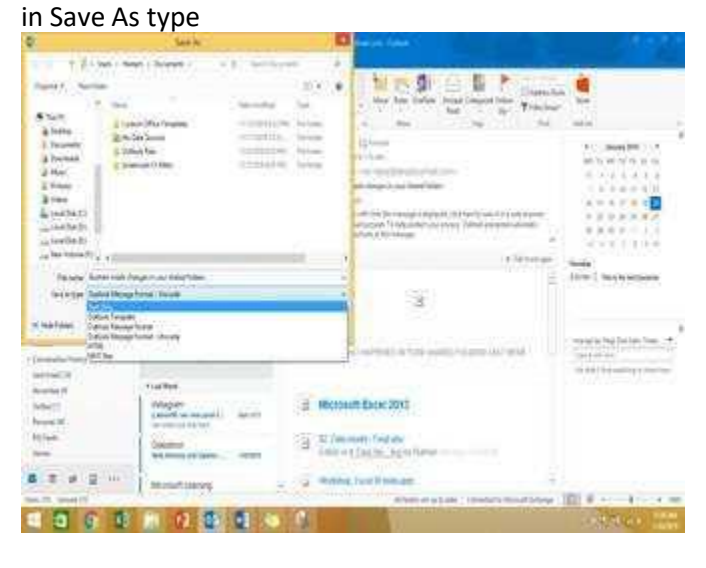

**Answer: A**

### **Question: 2**

Mark the ''Flyer Template'' message as Do not forward between today and tomorrow. Do not set a reminder.

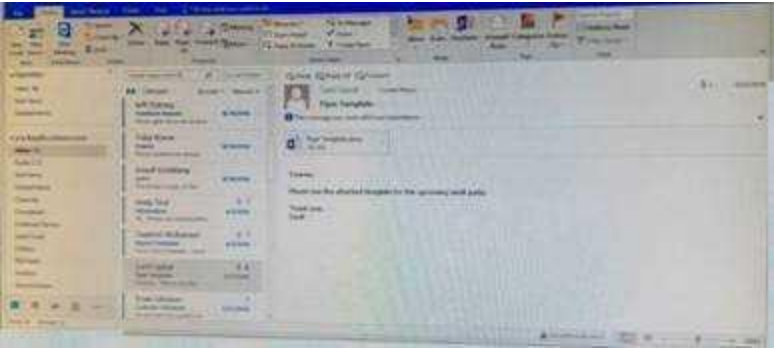

#### A. See below for solution.

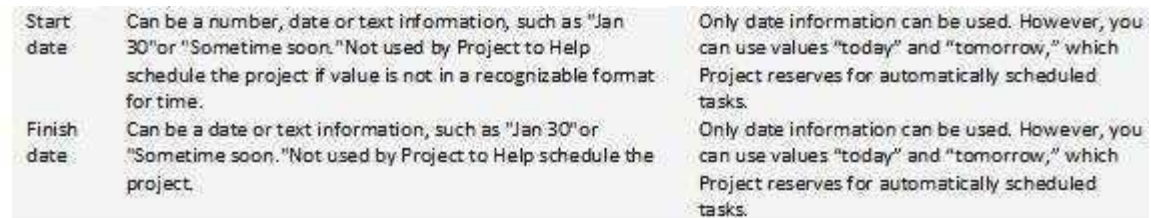

**Answer: A**

### **Question: 3**

Configure Outlook to set the default font for new email messages to Purple 14-point Candara.

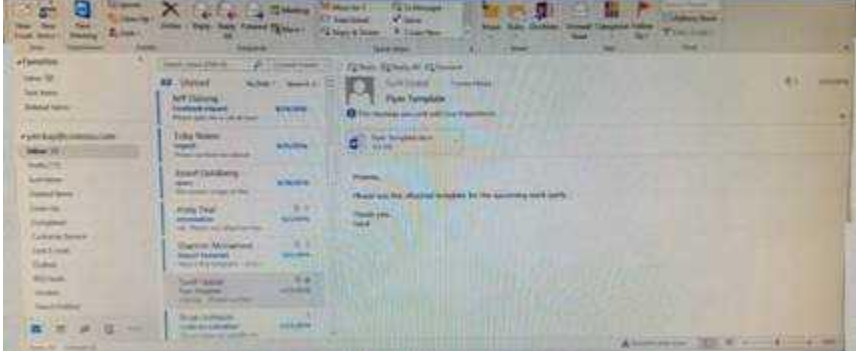

A. See below for solution.GO to File – Options – Mail – Stationary and fonts – personal stationary tab – New email messages

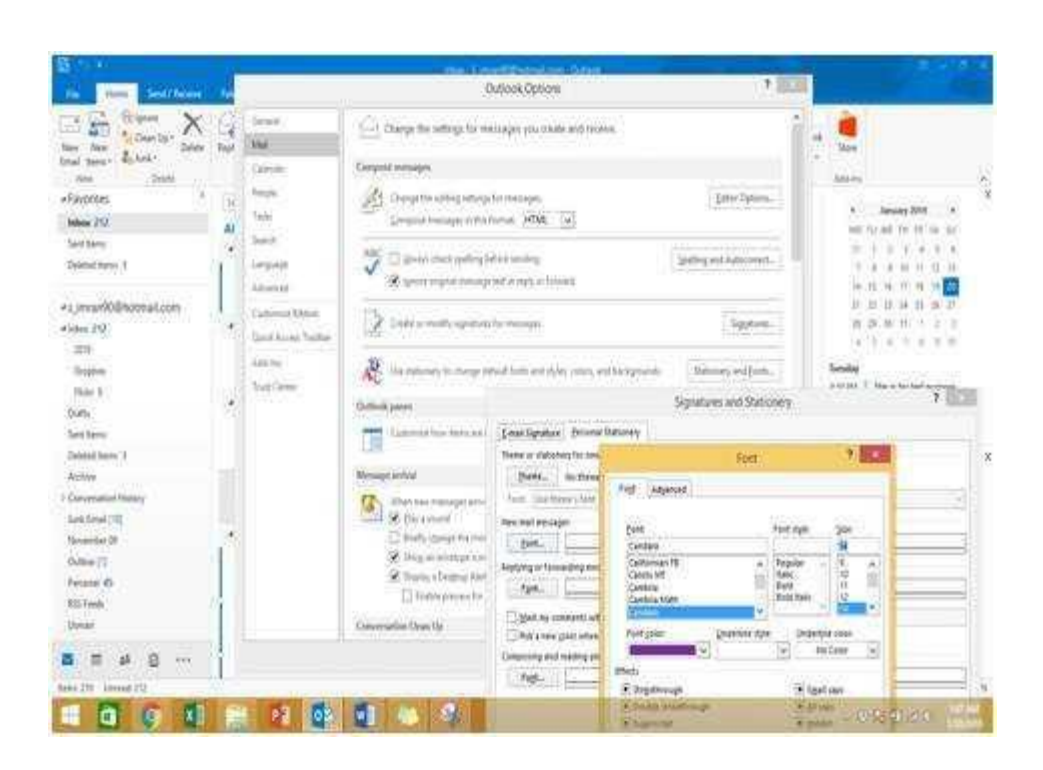

**Answer: A**